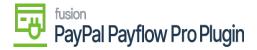

## **Tokenize Credit Card Payment Method**

- 1. To tokenize Credit Card payment method, click the **CREATE NEW** button.
- 2. The Add Payment pop-up will appear.
- 3. Enter the required Credit Card details.

| Acumatica         | Search                                   | ۹                               | ୬      |                                                    | Revision Two Products<br>Products Wholesale | 5/15/2023<br>12:42 AM | 0       | 💄 admin      |
|-------------------|------------------------------------------|---------------------------------|--------|----------------------------------------------------|---------------------------------------------|-----------------------|---------|--------------|
| ☆ Favorites       | Customer Payment Meth<br>AACUSTOMER      | nods                            |        |                                                    | L) NOTES                                    | ACTIVITIES I          | FILES C | USTOMIZATION |
| 🕑 Data Views      | < 2 B <                                  | o + 🗉                           | 0 •    | IC C > >I<br>Add Payment                           | □ ×                                         |                       |         |              |
| Time and Expenses | * Customer:<br>• Payment Method:         | AACUSTOMER<br>PAYFLOW - PAY     |        | Enter credit card details                          |                                             |                       |         |              |
| Finance           | Proc. Center ID:<br>Customer Profile ID: | Active<br>PAYFLOW<br>AACUSTOMER |        | Card number                                        |                                             |                       |         |              |
| \$ Banking        | Cash Account:<br>Card/Account Nbr.:      | 10100 - Petty Ca                | sh     | Expiration date mm / yy                            |                                             |                       |         |              |
| Projects          | Expiration Date:<br>Card/Account Type:   |                                 |        | CSC<br>(optional)<br>What is this ?<br>Vently Card |                                             |                       |         |              |
| Payables          | PAYMENT METHOD                           | DETAILS BILLIN                  | 3 INFO |                                                    |                                             |                       |         |              |
| Receivables       |                                          | OREATE NEW                      | nt H   |                                                    |                                             |                       |         |              |
| 👶 Customization   | > Payment Profil                         |                                 |        |                                                    |                                             |                       |         |              |
| Sales Orders      |                                          |                                 |        |                                                    |                                             |                       |         |              |
| Purchases         |                                          |                                 |        |                                                    |                                             |                       |         |              |
| Inventory         |                                          |                                 |        |                                                    |                                             |                       |         |              |

Add the Credit Card Details

- 4. Click Verify Card.
- 5. The pop-up will automatically close, and a **Token** will be saved in the value field for the **Payment Profile ID.**

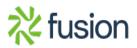

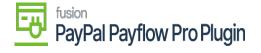

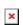

| ٩ | Search              | ۹                                |            |                   |   | Revision Th<br>Products Wh | wo Products 🗸 | 1     | 0/25/2019 🗸   | 0    | 🚨 adm     | in admin |
|---|---------------------|----------------------------------|------------|-------------------|---|----------------------------|---------------|-------|---------------|------|-----------|----------|
| 4 | Customer Payme      | nt Methods                       |            |                   |   |                            | ACTIVITIES    | FILES | NOTIFICATIONS | CUST | OMIZATION | TOOLS    |
| Ð | ← SAVE & OLOS       | e 🗄 🗙 +                          | 8 0 · K    | $\langle \rangle$ | м |                            |               |       |               |      |           |          |
| · | * Customer:         | C000000001 - Jeffrey C.          | Silvia P 0 |                   |   |                            |               |       |               |      |           | 3        |
| 0 | Payment Method.     | PAYFLOW - PAYFLOW Payment Method |            |                   |   |                            |               |       |               |      |           |          |
|   |                     | Active 2                         |            |                   |   |                            |               |       |               |      |           |          |
|   | Proc. Center ID     | PAYFLOW                          |            |                   |   |                            |               |       |               |      |           |          |
|   | Customer Profile ID | C000000001                       |            |                   |   |                            |               |       |               |      |           |          |
| - | Cash Account:       | 10100 - Petty Cash               | Q.         |                   |   |                            |               |       |               |      |           |          |
|   | Card/Account No:    | PAYFLOW                          | 1111       |                   |   |                            |               |       |               |      |           |          |
| ) | Expiration Date:    | 10/20                            |            |                   |   |                            |               |       |               |      |           |          |
|   | PAYMENT METHOD D    | ETAILS BILLING INFO              |            |                   |   |                            |               |       |               |      |           |          |
| Ð | 0 + × 0             | REATE NEW EDIT                   | -1 🛛       |                   |   |                            |               |       |               |      |           |          |
| 0 | B Description Va    | due                              |            |                   |   |                            |               |       |               |      |           |          |
| 2 | > Payment Profil A  | 50A0B616AAF                      |            |                   |   |                            |               |       |               |      |           |          |

 $Screen\ displaying\ the\ tokenized\ information\ for\ the\ Credit\ Card\ Payment\ Method$ 

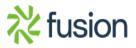